## **Przygotowanie aplikacji Redaktora do importu metadanych**

## **Dodanie pliku konfiguracyjnego importu "Marc21 -> Dublin Core" w dLibrze (raz dla danego użytkownika komputera, przed pierwszym importem)**

- 1. Wgrać pliki : *marcImport.properties* i *marcImpRemChars.properties* do ustalonego przez siebie katalogu;
- 2. Uruchomić aplikację redaktora dLibry
- 3. Wybrać z górnego menu:
	- *Program -> Konfiguracja -> Konfiguracja Rozszerzeń*
- 4. Wybrać wtyczkę "*Format komunikacyjny MARC 21*" i kliknąć klawisz "*Konfiguruj...*"
- 5. Zaznaczyć: *Źródło: katalog*
- 6. Wybrać katalog, gdzie zapisaliśmy plikami *marcImport.properties* i *marcImpRemChars.properties* na tym ekranie pliki nie będą widoczne, zaznaczamy sam katalog
- 7. Sprawdzić, czy w okienku wpisał się odpowiedni katalog

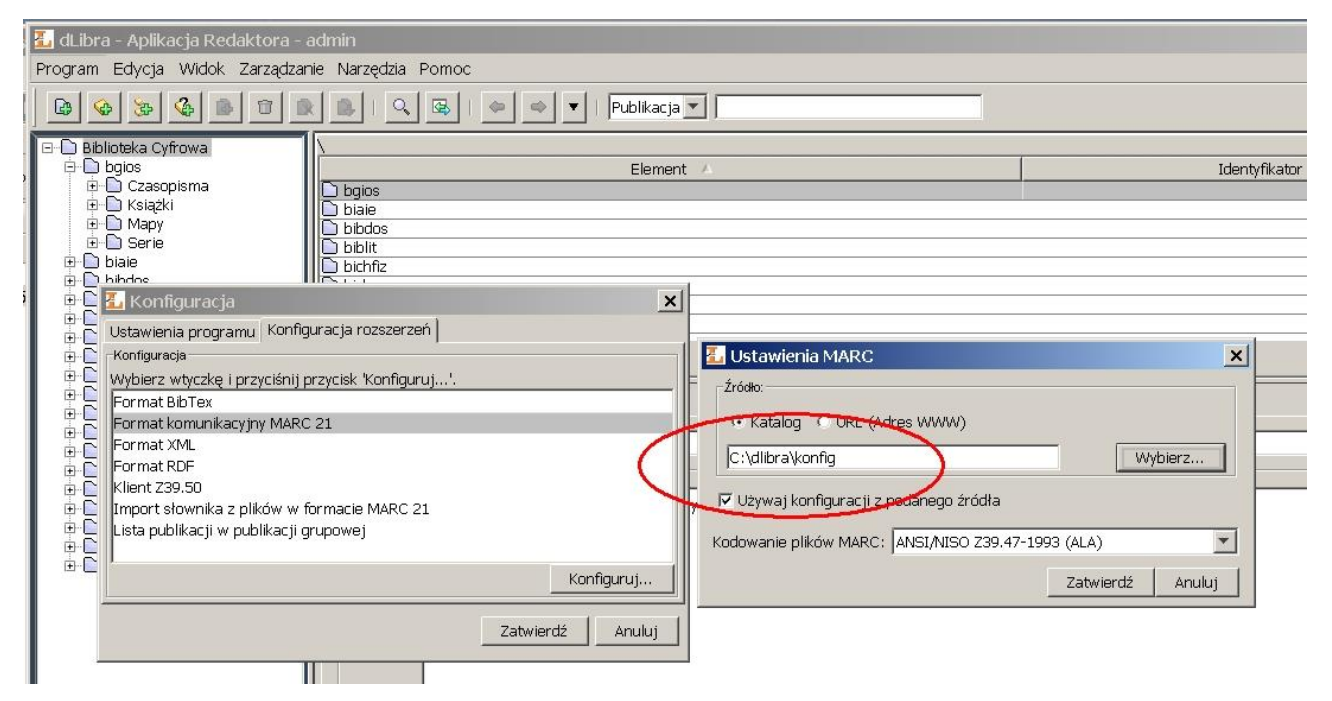

W przypadku eksportu z Horizona 7 zaznaczyć kodowanie **UTF-8**:

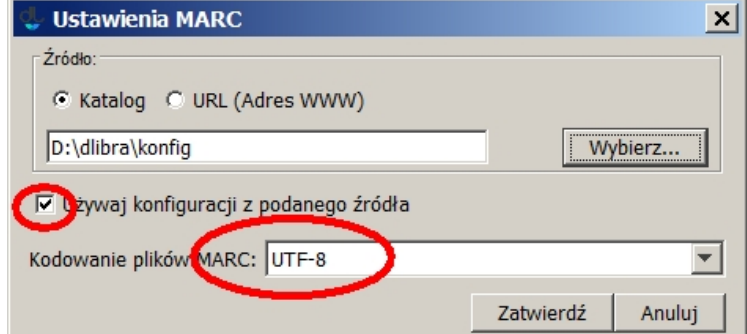

- 8. zaznaczyć "*Używaj konfiguracji z podanego źródła*" i wybrać:
	- w przypadku eksportu z Horizona 5.3 g : *Kodowanie plików MARC: ANSI/NISO Z39.47-1993 (ALA)*
	- w przypadku eksportu z Horizona 7: *Kodowanie plików MARC: UTF-8*
- 9. kliknąć w dwa kolejne klawisze *"Zatwierdź"*